### TP « Opérations sur les tableaux Excel $\mid \rangle$

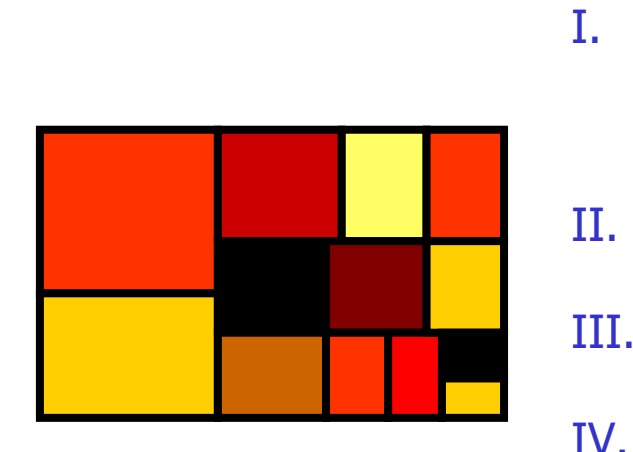

V.

- Rappels sur les fonctions et opérateurs arithmétiques
- Notions sur les nombres
- III. Notions sur les dates
	- Variables binaires et booléennesQuelques trucs

# Fonctions et opérateurs Excel : concepts

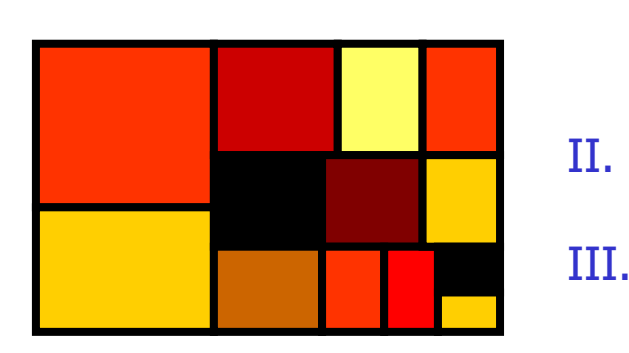

I.

- Les fonctions Excel se comportent comme de simples opérateurs
	- Les opérateurs Excel
	- Certaines fonctions Excel remplacent les structure de contrôle

- F En programmation classique, une fonction :
	- п **Est appelée avec des paramètres**
	- п **Peut faire de choses (ici la fonction print())** \$var="Madame" ;

```
print("Bonjour " . $var . " !") ;
```
- > Bonjour Madame !
- п **Peut retourner une valeur (ici la fonction** *min()*  $$var = min( 4, 6)$  ; print( \$var ) ;  $> 4$

- $\blacksquare$  AVEC EXCEL IES FOITCUOUS SE Avec Excel, les fonctions se comportent comme de simples expressions avec opérateurs  $(+$ - $*/^{\wedge})$  :
	- Elles retournent une valeur, mais ne font rien d'autre.
	- ■ Une fonction est donc « remplacée » par la valeur qu'elle<br>retourne retourne
	- Et ainsi de suite, de sorte que chaque cellule qui contient une <u>formule</u> ait une <u>valeur</u>, qui est affichée
	- … Mais il ne peut rien se passer d'autre !

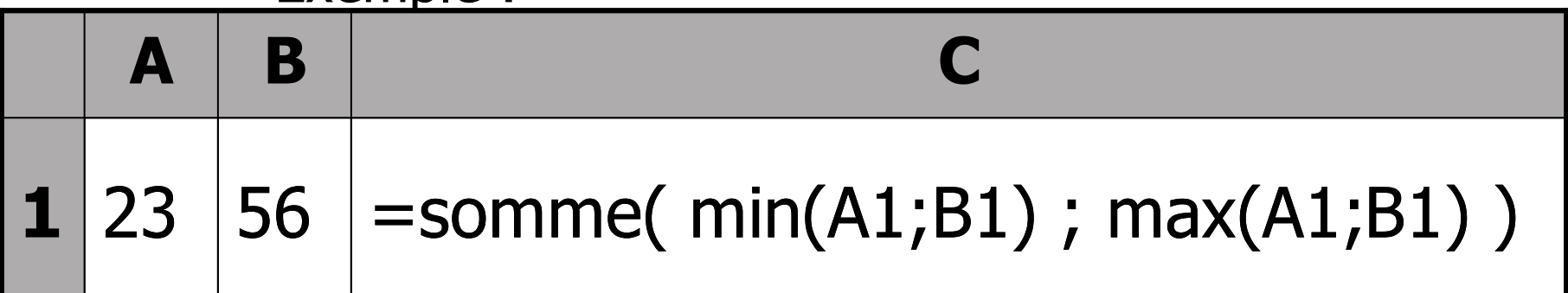

- $\blacksquare$  AVEC EXCEL IES FOITCUOUS SE Avec Excel, les fonctions se comportent comme de simples expressions avec opérateurs  $(+$ - $*/^{\wedge})$  :
	- Elles retournent une valeur, mais ne font rien d'autre.
	- ■ Une fonction est donc « remplacée » par la valeur qu'elle<br>retourne retourne
	- Et ainsi de suite, de sorte que chaque cellule qui contient une <u>formule</u> ait une <u>valeur</u>, qui est affichée
	- … Mais il ne peut rien se passer d'autre !

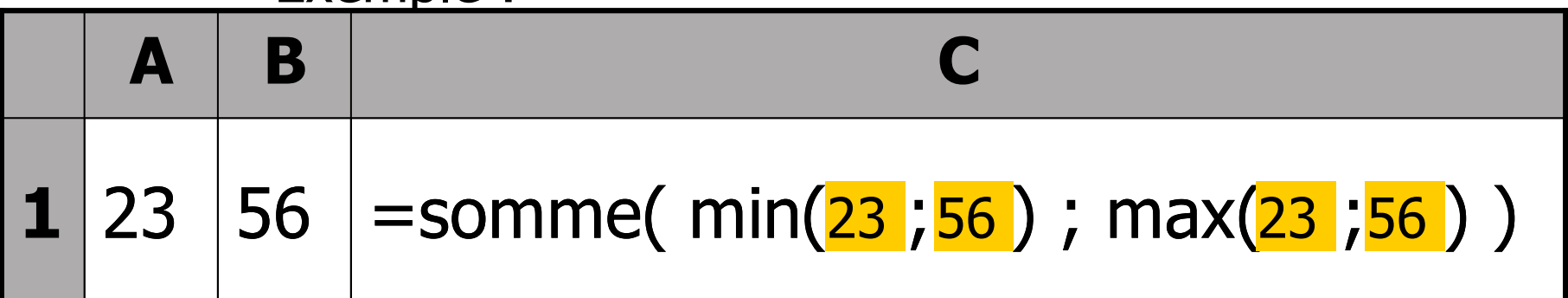

- $\blacksquare$  AVEC EXCEL IES FOITCUOUS SE Avec Excel, les fonctions se comportent comme de simples expressions avec opérateurs  $(+$ - $*/^{\wedge})$  :
	- Elles retournent une valeur, mais ne font rien d'autre.
	- ■ Une fonction est donc « remplacée » par la valeur qu'elle<br>retourne retourne
	- Et ainsi de suite, de sorte que chaque cellule qui contient une <u>formule</u> ait une <u>valeur</u>, qui est affichée
	- … Mais il ne peut rien se passer d'autre !

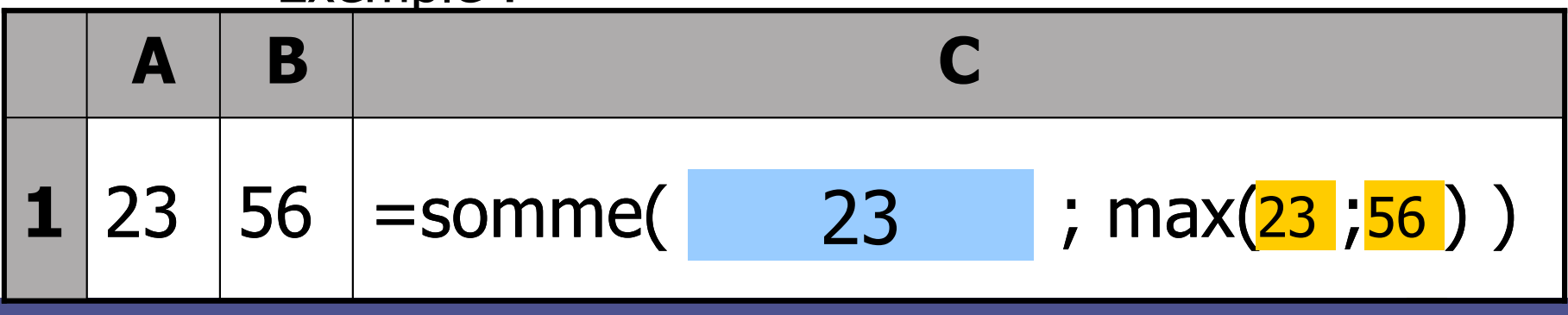

- $\blacksquare$  AVEC EXCEL IES FOITCUOUS SE Avec Excel, les fonctions se comportent comme de simples expressions avec opérateurs  $(+$ - $*/^{\wedge})$  :
	- Elles retournent une valeur, mais ne font rien d'autre.
	- ■ Une fonction est donc « remplacée » par la valeur qu'elle<br>retourne retourne
	- Et ainsi de suite, de sorte que chaque cellule qui contient une <u>formule</u> ait une <u>valeur</u>, qui est affichée
	- … Mais il ne peut rien se passer d'autre !

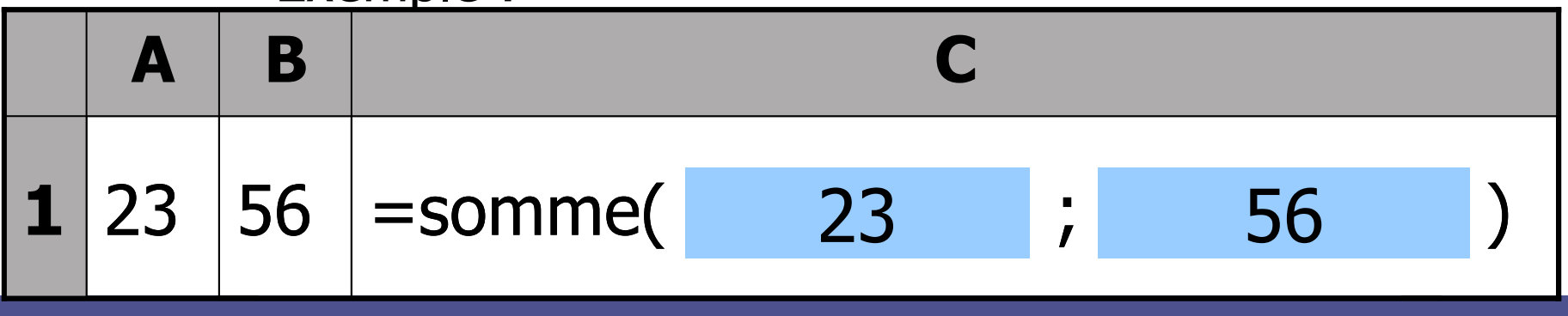

- $\blacksquare$  AVEC EXCEL IES FOITCUOUS SE Avec Excel, les fonctions se comportent comme de simples expressions avec opérateurs  $(+$ - $*/^{\wedge})$  :
	- Elles retournent une valeur, mais ne font rien d'autre.
	- ■ Une fonction est donc « remplacée » par la valeur qu'elle<br>retourne retourne
	- Et ainsi de suite, de sorte que chaque cellule qui contient une <u>formule</u> ait une <u>valeur</u>, qui est affichée
	- … Mais il ne peut rien se passer d'autre !

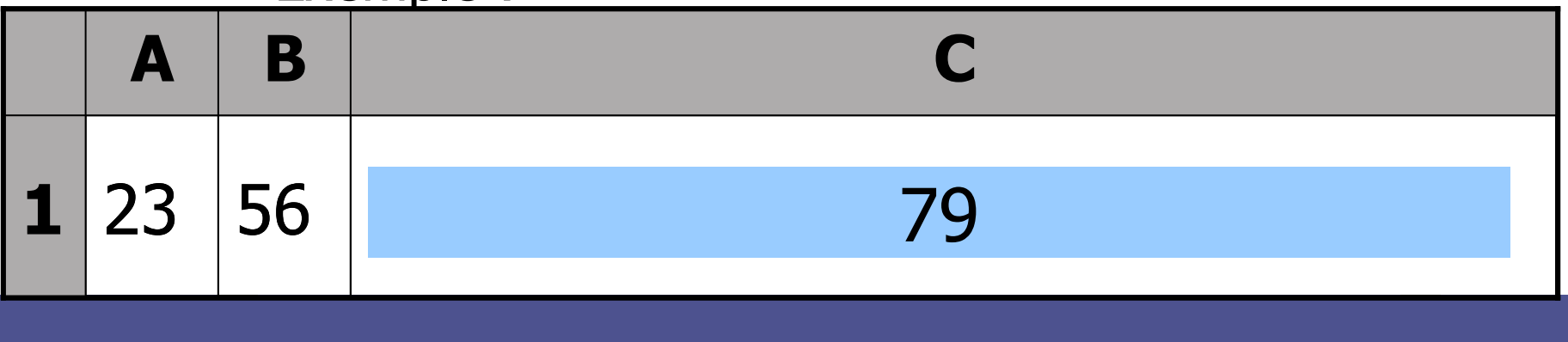

# Les opérateurs arithmétiques Excel

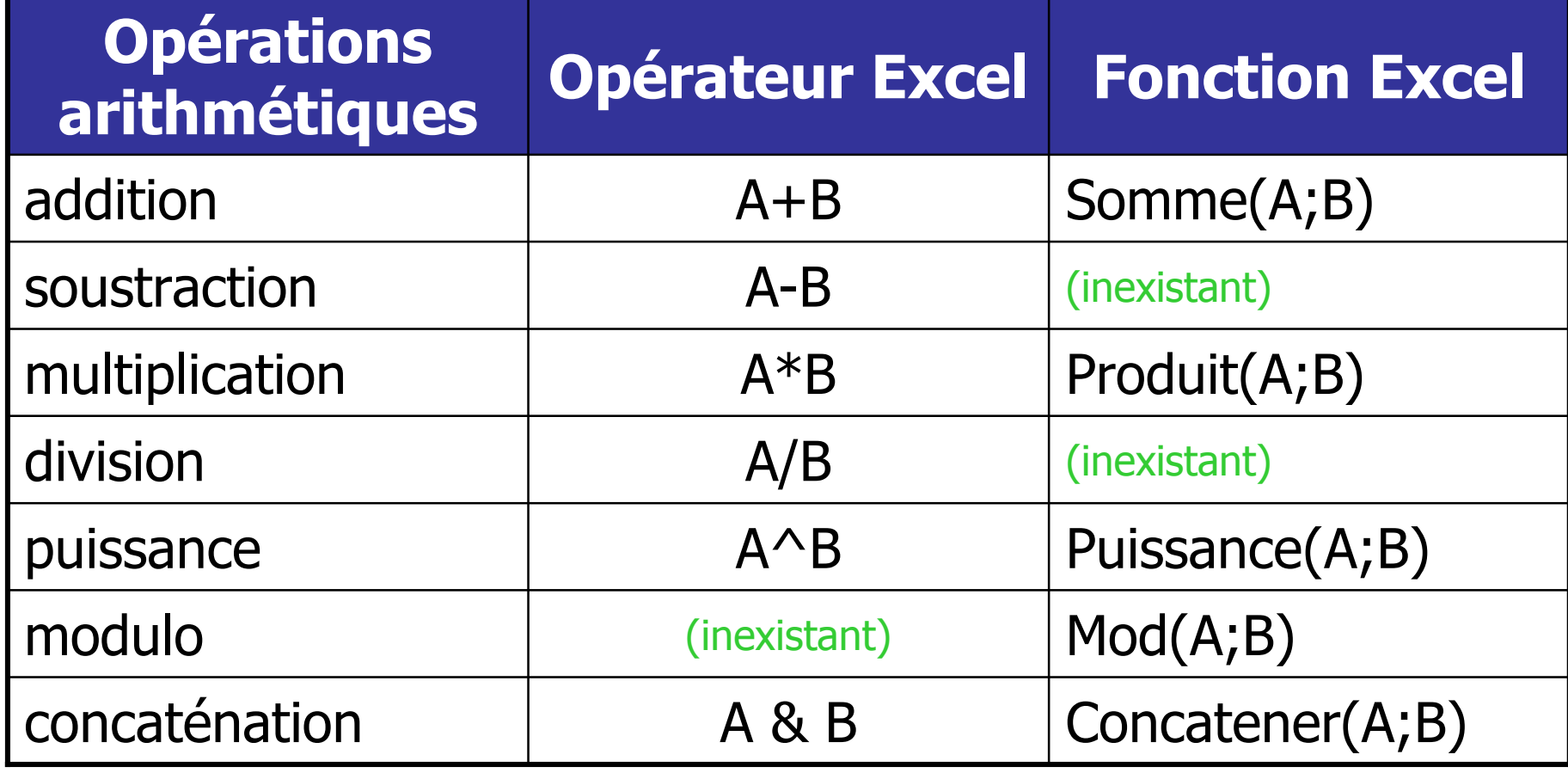

### Certaines fonctions Excel remplacent les structures de contrôle

- Ces fonctions pallient l'absence de structure de contrôle. Ce sont bien des fonctions Excel:
	- п **Elles acceptent des paramètres**
	- п **Elles retournent une valeur**
	- п **Elles ne font rien d'autre**
- **Exprimer une condition:** 
	- п Programmation classique :
		- if(  $$A1 > $A2$  ){  $$A3 = 1 ;$  }else{  $$A3 = 0 ;$  }
	- × Avec Excel (dans la cellule A3 :)

 $=$  si( A1 > A2 ; 1 ; 0)

### Certaines fonctions Excel remplacent les structures de contrôle

- Dans le même esprit, les opérateurs logiques sont remplacés par des fonctions
- ■ Exprimer un ET ou un OU :
	- $\overline{\phantom{a}}$  Programmation classique :
		- $if( $A1> $A2 \text{ and } $A1>0 )$
		- $\{ $A3 = 1; \}$ else $\{ $A3 = 0; \}$
	- m. Avec Excel (dans la cellule A3 :)
		- = si( et( A1>A2 ; A1>0) ; <sup>1</sup>; <sup>0</sup>)

## Quelques notions sur les nombres

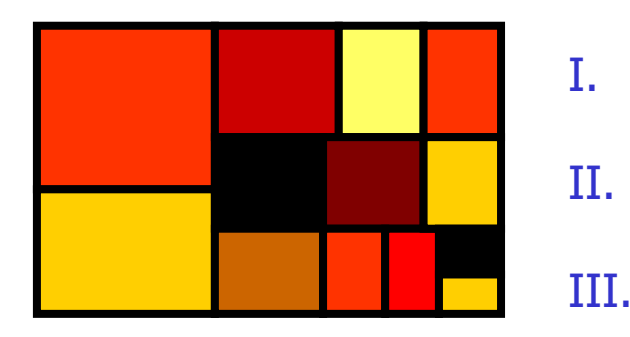

 Écritures légales ou tolérées Import-Export des nombresRécupération de nombres

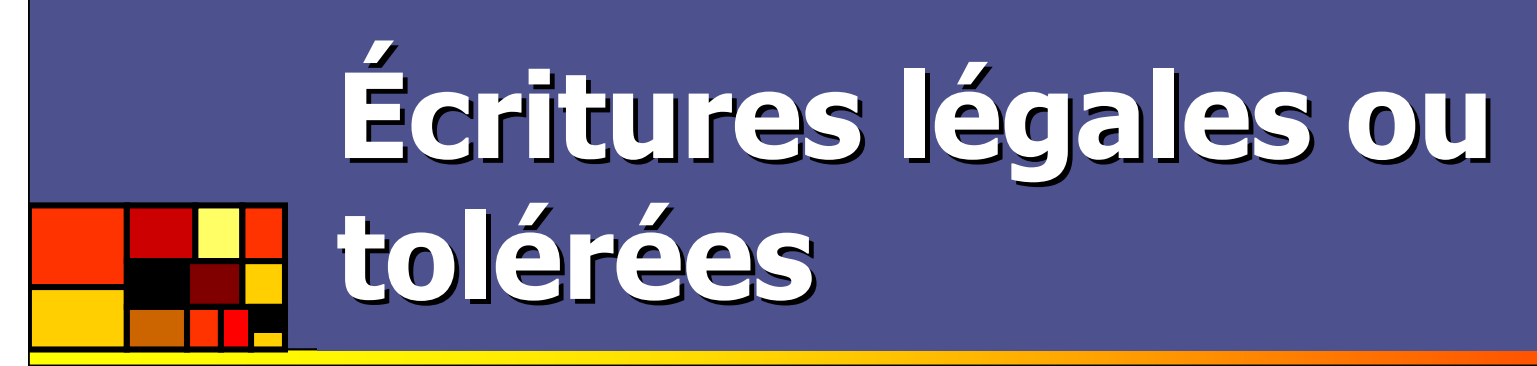

- Le consensus international accepte :
	- п **1234.5**
	- п  $-23$
	- п  $-4E21$
- Excel accepte en outre :
	- п Le séparateur des milliers : 1 234
	- п La virgule comme séparateur décimal : 1,2
- F Pour modifier le séparateur décimal :
	- п Menu démarrer > paramètres > panneau de configuration > options régionales > modifier le symbole décimal

## Import-Export des nombres

- F. L'import-export \*.txt <-> \*.xls peut poser problème
- × **Précautions lors de l'import : résultat variable selon la** méthode :
	- **Explorateur] Clic droit > ouvrir avec > Microsoft Excel**
	- **Excel**] fichier > ouvrir
	- [bloc-notes] édition > sélectionner tout, édition > copier [excel] édition > copier
- P. **Précautions lors de l'export : il est utile de simplifier** la mise en forme des nombres et des pourcentages.
- П Exemple : ouvertures selon les 3 manières du fichier exemple de fichier a problemes.txt : pas très sympathique !

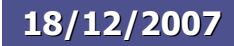

## Récupération de nombres

### **Opérations manuelles :**

- ▔ ■ dans un fichier texte : édition>remplacer (ctrl+h), plutôt dans Wordpad que dans le Bloc-Notes
- dans Excel : sélectionner la colonne à récupérer, utiliser édition>remplacer (ctrl+h)
- **Fonctions pour récupérer par formule :** 
	- × =substitue( substrat, ancien\_txt, nouveau\_txt )
		- Retourne Substrat, dans lequel les morceaux ancien\_txt sont remplacés par nouveau\_txt (qui peut être vide)
	- × **=** =supprespace( substrat )
		- Supprimer les espacements avant et après (…)
	- ×  $\blacksquare$  =cnum( substrat )
		- Retourne une interprétation en nombre du substrat

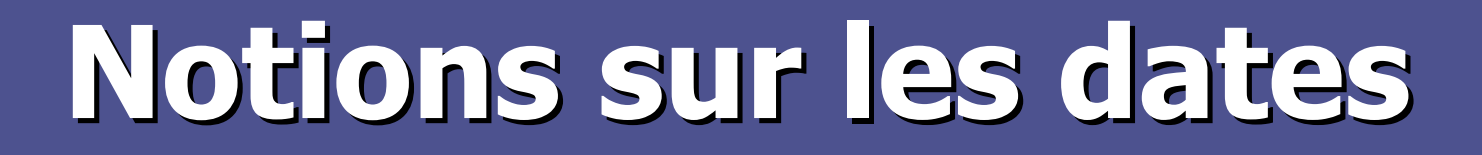

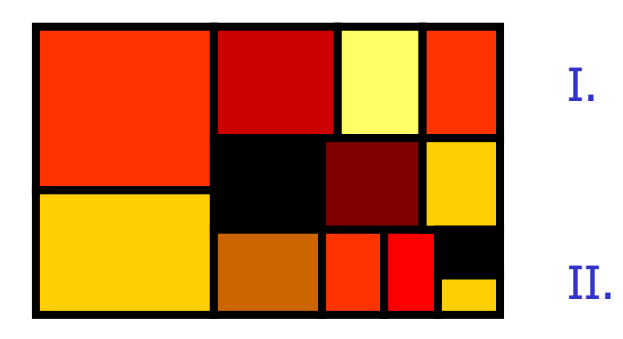

 Quelques formats, problèmes d'importComment Excel traite les dates

# Quelques formats Problèmes d'import

- F. **Quelques formats :** 
	- ▔ Format européen : jj/mm/aaaa
	- ▔ Format américain : m/j/aaaa
	- Format SQL : aaaa-mm-jj
- × Difficultés d'import ?
	- **Tout comme pour les nombres, les opérations** d'interprétation d'Excel dépendent du mode d'import (ouverture, ou copie). Ne pas hésiter à tester plusieurs méthodes !
	- Au pire combiner les fonctions STXT(), TROUVE() et DATE()
- П **Exemple : ouvertures selon les 3 manières du fichier** exemple\_de\_fichier\_a\_problemes.txt : pas très sympathique !

## Comment Excel traite les dates

m. **Pour Excel les dates sont des nombres, avec** une mise en forme particulière

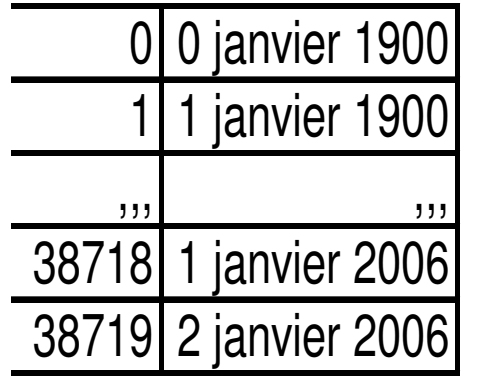

- П Lors de la saisie ou de l'import, les caractères sont remplacés par un nombre, qui est le nombre de jour écoulés depuis le 31 décembre 1899
- П Il reste alors possible de changer la mise en forme, mais ça reste un simple nombre
- ×, **Opérations:** 
	- П De ce fait les opérations arithmétiques sont possibles très simplement
	- П Cependant, il existe des fonctions de dates, qu'on utilise plus rarement.

## Variables binaires et booléennes

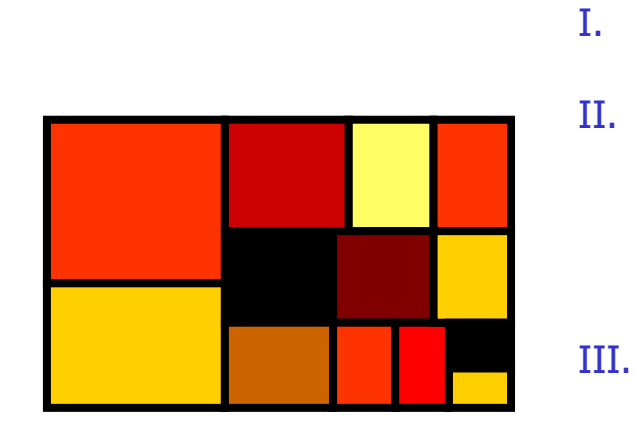

#### Définition

- Opérateurs arithmétiques, opérateurs de comparaison et opérateurs logiques : un parallèle étonnant
	- Générer des variables binaires
- IV.
- Une autre vision du nombre et de la proportion

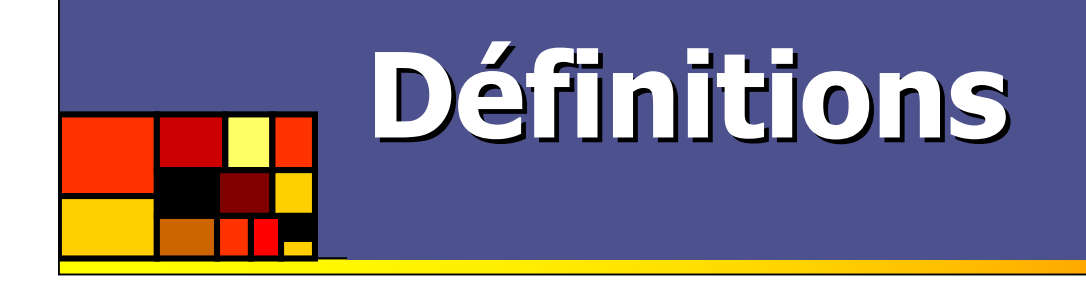

- $\mathcal{L}_{\text{max}}$  Ensembles
	- Nombre entiers naturels :
		- $0,1,2,3,4...$
	- Valeurs binaires :
		- 0 et 1
	- Valeurs booléennes :
		- VRAI et FAUX
- **Conversion implicite : selon le contexte, Excel sait convertir ces** types entre eux, sans surprise.
- $\sim$  Saisie :
	- Saisir directement la valeur dans la cellule. L'alignement montre qu'Excel « a compris » (nombre à D, booléen au C, autre à G)
	- Ou alors saisir l'opération qui génère telle valeur, précédée par  $\alpha = \infty$

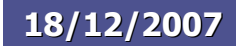

# Vision généralisée des opérateurs

- F. Définition généralisée :
	- ▔ Forme générale {valeur1 + opérateur + valeur2}
	- ▔ **L'ensemble est remplaçable par valeur3**
	- valeur1 et valeur2 sont du même type, sinon Excel tente une « conversion implicite »
	- ▔ valeur3 est souvent du même type
- × **Les opérateurs arithmétiques** 
	- $\blacksquare$  2+3 vaut 5
	- $\blacksquare$  2-3 vaut -1
	- п  $\blacksquare$  2\*3 vaut 6
	- 3/2 vaut 1.5

# Vision généralisée des opérateurs (hors Excel)

### **Les opérateurs de comparaison**

- п 3>5 vaut FAUX
- п 3<=5 vaut VRAI
- ш  $\blacksquare$  1=1 vaut VRAI

#### П **Les opérateurs logiques**

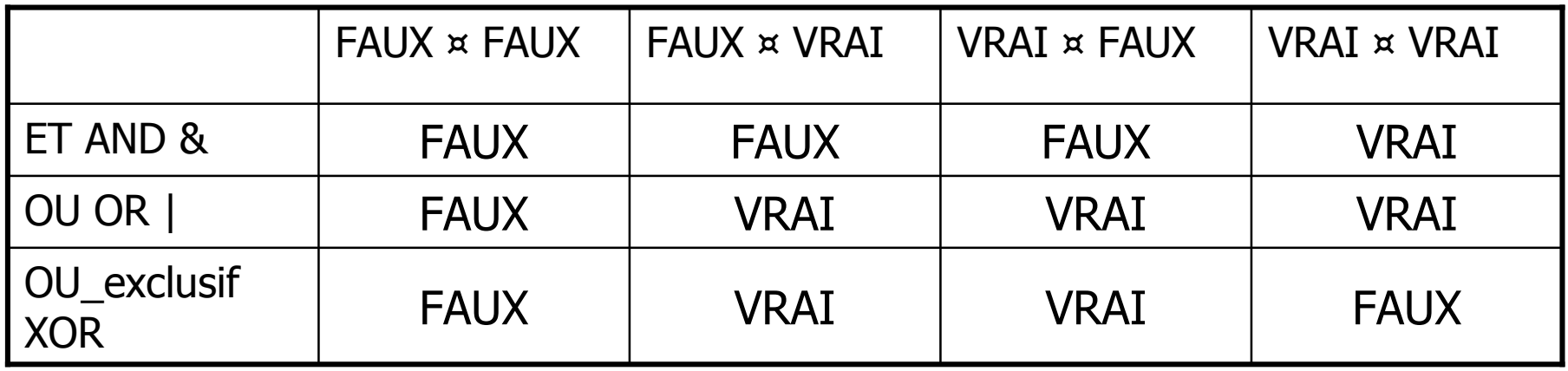

# Les opérateurs Excel non arithmétiques

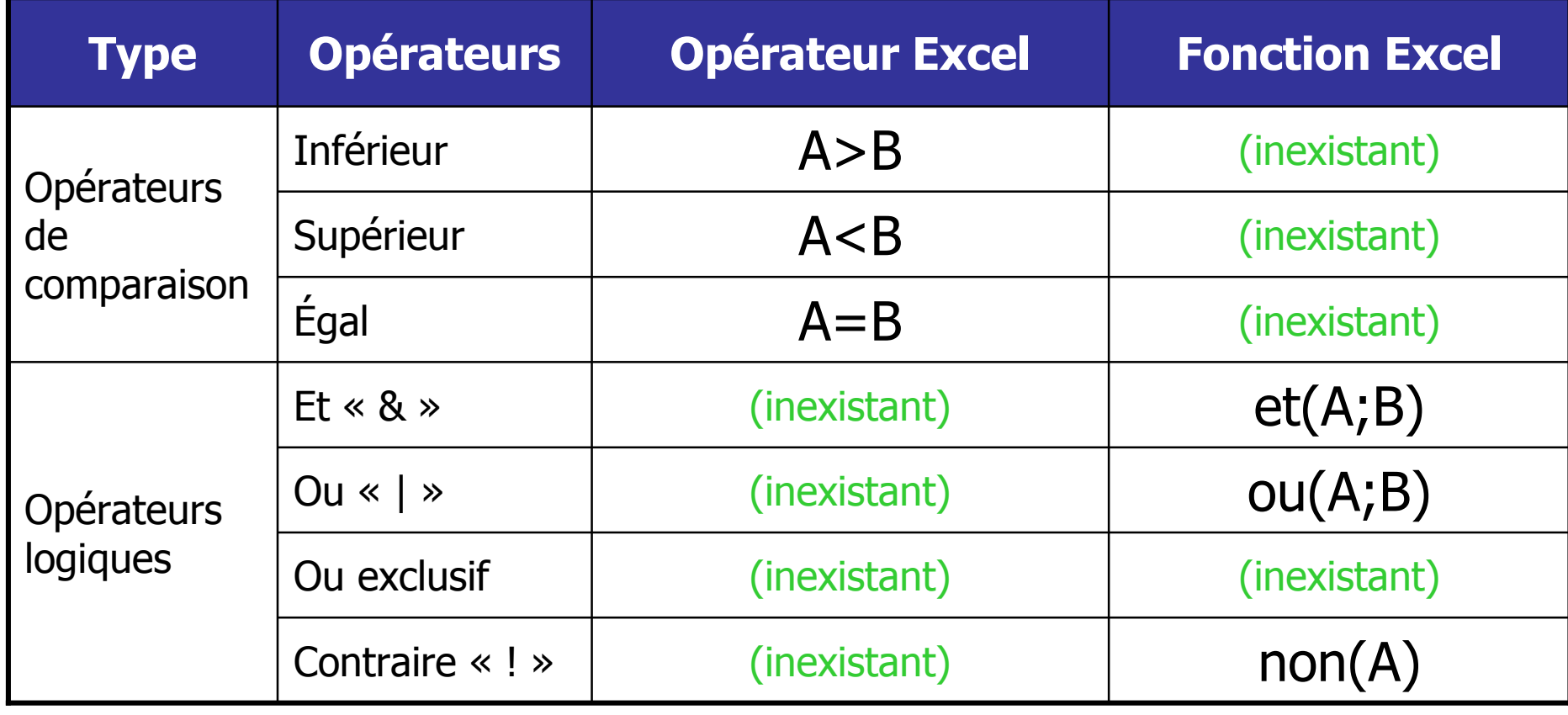

### Variables binaires ou booléennes : parallèle étonnant !

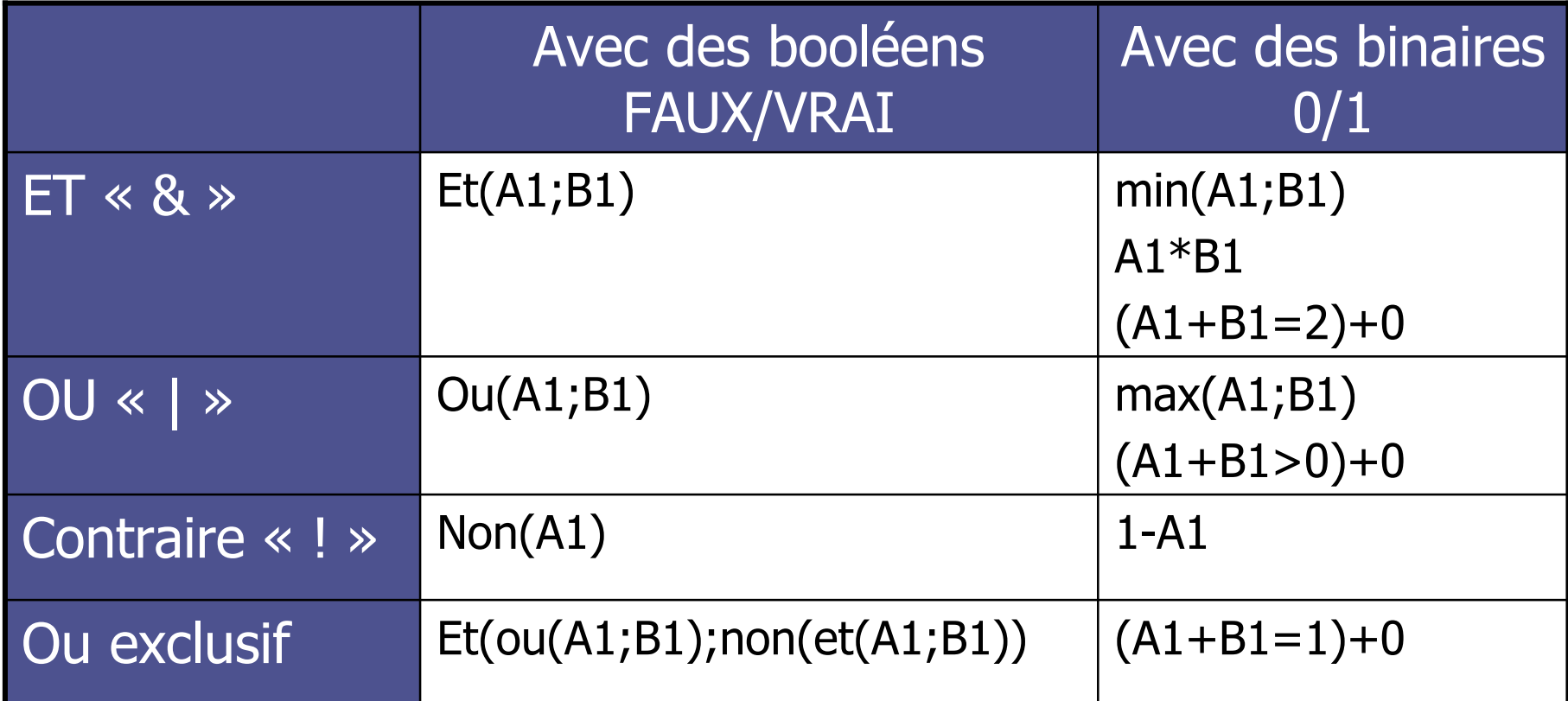

## Générer des variables binaires ou booléennes

×

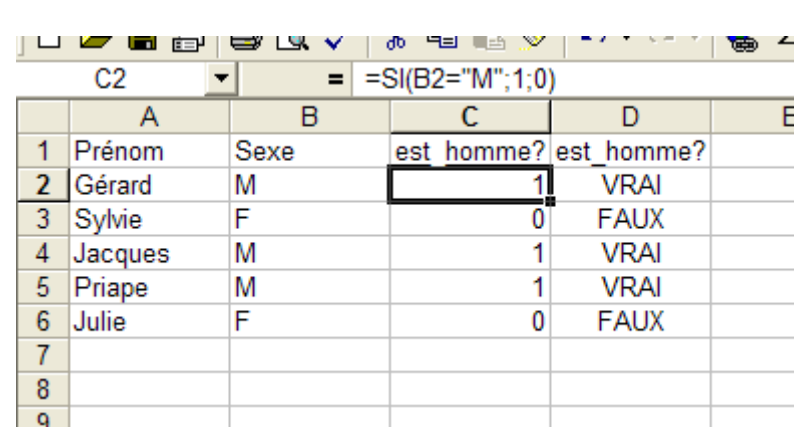

- F. **Générer une variable booléenne** 
	- П Directement : =(B2="M")
- Générer une variable binaire :
	- П Directement : =si(B2="M";1;0)
	- П **En convertissant une variable** booléenne :
		- $=$  cnum(B2="M")<br>— (B2="M") + 0
		- $= (B2="M") + 0$
		- $=$   $(B2="M") *1$
		- $=$   $(B2="M") / 1$

(le premier  $\kappa = \kappa$  signifie qu'on saisit une formule, le deuxième est un opérateur)

# Propriétés des variables binaires

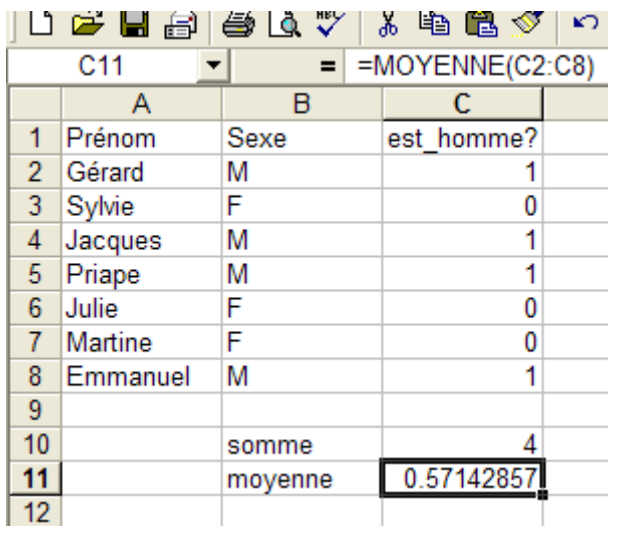

T. Dans ce tableau la colonne C répond en binaire à la question « est-ce un homme ? »

- **Somme de cette colonne** 
	- п Obtenue par la fonction somme()
	- п « il y a 4 hommes »
- **Moyenne de cette colonne** 
	- × Obtenue par la fonction *moyenne()*
	- ш « il y a 57% d'hommes »

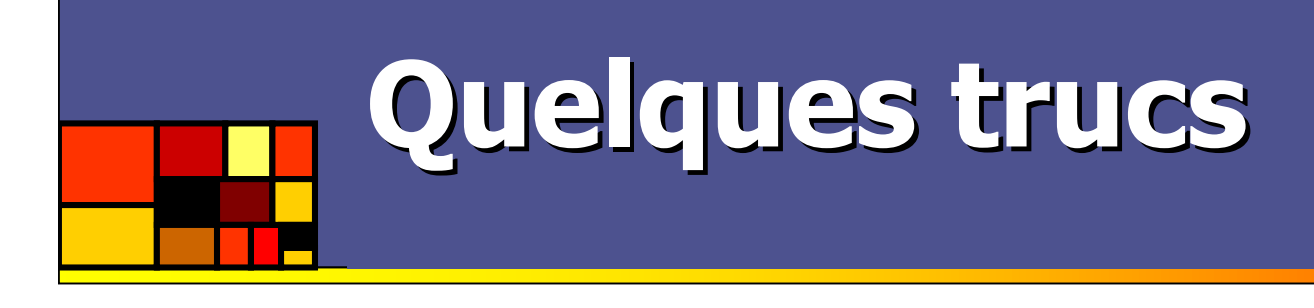

- × Excel vous « empêche » de saisir certains textes<br>(comme "-" ou "4F15") : (comme "-" ou "4E15") :
	- ▔ **débutez la saisie par une apostrophe**
- F. Insérer un saut de ligne dans une cellule :
	- П Alt+Entrée (et surtout pas une suite d'espaces !)
- × Supprimer un saut de ligne ou des carrés dans une cellule :
	- Il s'agit peut-être de car(10) et/ou car(13)
- F. ■ Toute saisie de ". " est transformée en ", "
	- п Utilisez le point du clavier central [maj]+[;] et non le pavé numérique.
	- П **Modifiez éventuellement les paramètres régionaux**

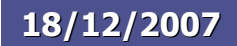

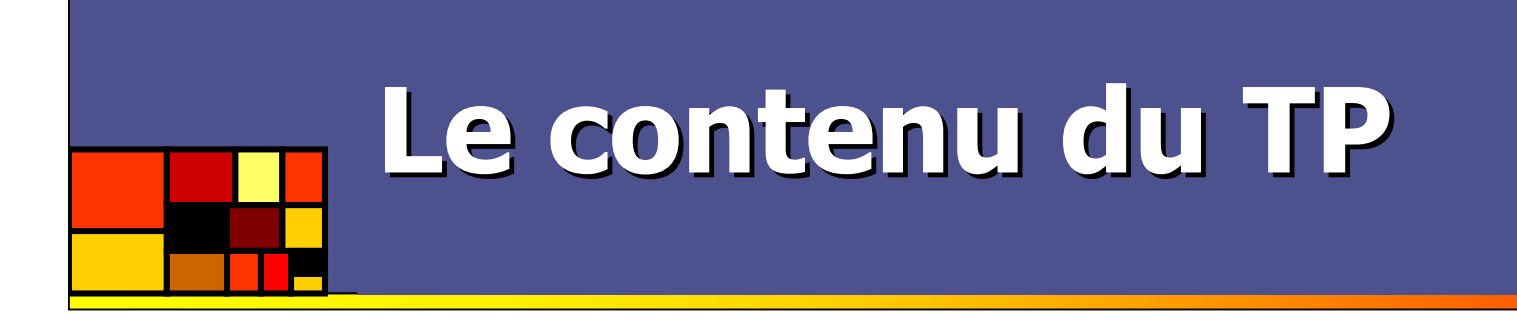

- **Service Service Filtre automatique**
- **Nariables binaires**
- **Tableaux croisés dynamiques**
- Sous-totaux